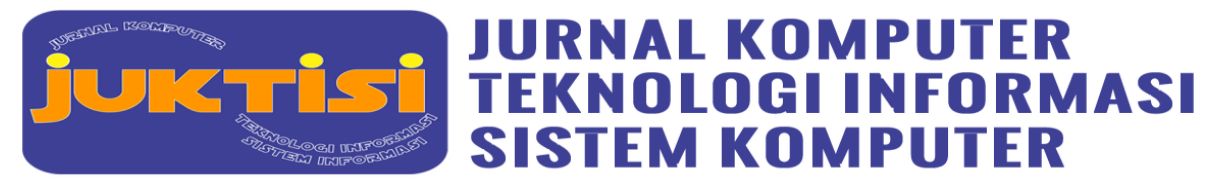

# **Penerapan** *Metode Simple Multi Attribute Rating Technique* **(SMART) Pada Pemilihan Studio Photo Terbaik Di Kota Medan**

**Maulana Aras Mubaraq<sup>1</sup> , Rizal Ardiansyah<sup>2</sup> , Ajie Pramadhan Hsb<sup>3</sup> , Diki Septrian<sup>4</sup>**

1,2,3,4)Sains dan Teknologi, Sistem Informasi, Universitas Islam Negeri Sumatera Utara <sup>1</sup>[arasmubaraq@gmail.com,](mailto:1arasmubaraq@gmail.com) <sup>2</sup>[rizalardiansyah006@gmail.com,](mailto:2rizalardiansyah006@gmail.com) <sup>3</sup>[ajiehsb333@gmail.com](mailto:3ajiehsb333@gmail.com), <sup>4</sup>diki.septrian@gmail.com

#### **Abstrak**

Banyaknya studio photo yang dibutuhkan pada kalangan orang - orang yang sangat mahir dalam bidang profesi photography menjadikan sebuah alasan mengapa studio photo tersebut harus lebih baik. Karena permasalahan tersebut menyebabkan beberapa kalangan bingung harus memilih studio photo yang berada di kota medan. Hal ini disebabkan karena banyaknya pilihan pelanggan yang ingin memilih tempat terbaik untuk sekedar berphoto dan mengabadikan bersama sehingga pada penelitian ini memerlukan pemilihan studio photo terbaik di kota medan. Tujuan dari penelitian ini adalah untuk membantu klien mendapatkan informasi dan saran studio foto yang disesuaikan dengan kebutuhan dan kebutuhan mereka. Klien menerima informasi dan rekomendasi studio foto melalui sistem pendukung keputusan yang menggunakan Simple Multi Attribute Rating Technique (SMART) untuk menyelesaikan proses pemilihannya Penelitian ini merupakan tahapan dimana penulis menggambarkan proses yang harus ditempuh untuk mengatasi permasalahan yang dihadapi di studio fhoto jpproject serta proses pengolahan data yang diperoleh agar menghasilkan laporan penelitian yang baik.pelaksanaan ini dilakukan pada bulan November sampai bulan desember 2021 yang mana awal pelaksanaan nya di mulai dari perencanaan penelitian,pelaksanaan penelitian sampai pembuatan laporan penelitian.yang di mana metode ini menggunakan metode SMART.Dengan kriteria dan bobot yang di gunakan Harga(30), Kualitas(20), Fasilitas Studio(25), Pelayanan(15), Kepuasan (10). Dalam penelitian ini terdapat beberapa kriteria yang digunakan sebagai data perhitungan dalam proses pemeringkatan. Hal ini dilakukan untuk memilih studio foto terbaik yang dipilih dari beberapa alternatif studio foto.Sistem pendukung keputusan menggunakan metode SMART ini merupakan solusi terbaik untuk memecahkan permasalahan yang ada di studio photo Jjproject.dengan adanya sistem pendukung keputusan ini sangat membantu untuk memutuskan alternatif pada studio photo tersebut.

**Kata kunci :** Pemilihan Studio Photo,SMART,SPK

#### **Abstract**

The number of photo studios that are needed among people who are very proficient in the field of the photography profession is a reason why the photo studio must be better. Because these problems cause some people to be confused about choosing a photo studio in the city of Medan. This is because there are many choices of customers who want to choose the best place to just take pictures and capture together so that in this study it is necessary to choose the best photo studio in the city of Medan. The purpose of this research is to help clients get information and advice on photo studios tailored to their needs and requirements. The client receives information and photo studio recommendations through a decision support system that uses the Simple Multi Attribute Rating Technique (SMART) to complete the selection process. obtained in order to produce a good research report. This implementation was carried out from November to December 2021, where the initial implementation started from research planning, research implementation to research report preparation. This method used the SMART method. With the same criteria and weights. used Price(30), Quality(20), Studio Facilities(25), Service(15), Satisfaction (10). In this study, there are several criteria used as calculation data in the ranking process. This is done to choose the best photo studio selected from several alternative photo studios. The decision support system using the SMART method is the best solution to solve the problems that exist in the Jjproject photo studio. With this decision support system it is very helpful to decide on alternatives to the photo studio the.

**Keywords:** Photo Studio Selection, SMART, SPK

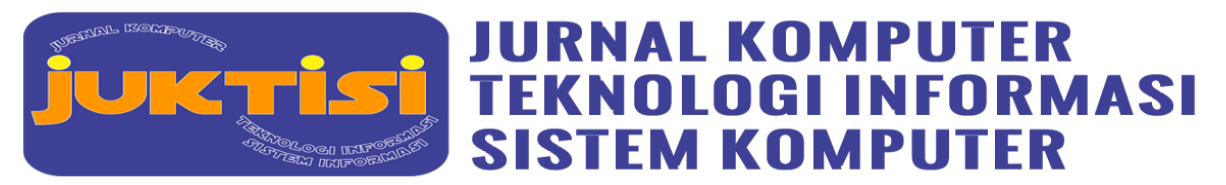

# **1. PENDAHULUAN**

Studio Fhoto merupakan sebuah perusahaan yang berkecimpung pada bidang jasa fotografi. Dalam pemilihan studio photo, perusahaan masih memakai metode yang sederhana yaitu menggunakan melihat kemampuan yang dimiliki studio photo menurut absensi, dan kasbon menggunakan begitu proses evaluasi studio photo masih memakai proses penilaian subjektif sepihak menurut manajer. Melihat syarat misalnya pada atas, maka kiranya dibutuhkan suatu sistem yang mampu menaruh cara lain solusi bagi pihak perusahaan pada pemilihan studio photo terbaik yang sempurna buat diberikan insentif sinkron menggunakan kriteria dalam perusahaan tersebut. Dalam menciptakan keputusan pemilihan studio photo terbaik diperlukan aneka macam pertimbangan, bila masih ada keputusan yang keliru pada pemilihan studio photo terbaik, maka akan mengakibatkan pengaruh samping yang jelek bagi pegawai dan perusahaan, yang semuanya akan menyebabkan motivasi kerja menurun sebagai akibatnya jasa perusahaan buat menaikkan produktivitas tidak akan tercapai[1][5]. Studio Foto merupakan salah satu usaha di bidang jasa yang menawarkan jasa fotografi dan video recording. Usaha ini menawarkan jasa untuk mengabadikan momen-momen tertentu dalam bentuk foto maupun video, seperti: pernikahan, prewedding, ulang tahun, dan sebagainya. Usaha ini banyak menarik perhatian masyarakat, sehingga pasar yang ditagetkan semakin luas. Studio foto tidak terlepas dari promosi, penjualan, dan pengelolaan. Promosi, penjualan, dan pengelolaan, studio foto masih menggunakan sistem manual dan belum memanfaatkan sistem informasi secara optimal. Sehingga studio foto harus menyediakan dana khusus dan tidak semua memiliki anggaran dana khusus untuk promosi[6][8].

Kota Medan adalah tempat yang sering di datangin oleh orang-orang.saat ini, medan banyak memiliki berbagai tempat atau spot-spot untuk berphoto. serta berbagai photo dan kreasi, menurut penelitian ini yang akan memproses tentang studio photo.akan tetapi banyak nya studio yang beredar di kota medan akan menjadi sebuah kesempatan bagi anak-anak muda sekarang ini.

Bisnis fotografi di zaman sekarang ini tumbuh sangat pesat dan sangat menghasilkan.karena Ketatnya persaingan di kota medan membuat studio foto mengalami kerugian karena tidak mampu bersaing dan salah dalam mengambil keputusan. Hal ini di sebabkan karena banyak nya studio di kota medan. Sehingga pelanggan sulit untuk menilai mana studio photo terbaik menurut kriteria[9][10].

Banyaknya studio photo yang dibutuhkan pada kalangan orang - orang yang sangat mahir dalam bidang profesi photography menjadikan sebuah alasan mengapa studio photo tersebut harus lebih baik. Karena permasalahan tersebut menyebabkan beberapa kalangan bingung harus memilih studio photo yang berada di kota medan[11]. Hal ini disebabkan karena banyaknya pilihan pelanggan yang ingin memilih tempat terbaik untuk sekedar berphoto dan mengabadikan bersama sehingga pada penelitian ini memerlukan pemilihan studio photo terbaik di kota medan[12].

Tujuan dari penelitian ini adalah untuk membantu klien mendapatkan informasi dan saran studio foto yang disesuaikan dengan kebutuhan dan kebutuhan mereka. Klien menerima informasi dan rekomendasi studio foto melalui sistem pendukung keputusan yang menggunakan *Simple Multi Attribute Rating Technique* (SMART) untuk menyelesaikan proses pemilihannya[13][17].

Pada penelitian sebelumnya terkait dengan judul kami hanya berfokus kepada pemilihan jenis kamera terbaik sedangkan kami berkeinginan melanjutkan penelitian ini untuk berfokus kepada pemilihan studio photo terbaik di Daerah Medan supaya masyarakat tidak bingung atau salah tempat dalam mengabadikan momen berfotonya[18][20].

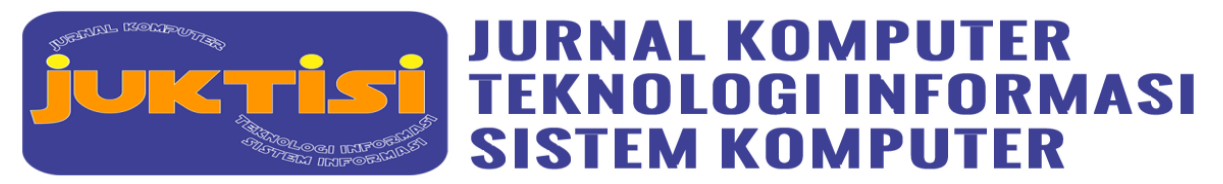

# **2. METODE PENELITIAN**

Penelitian ini merupakan tahapan dimana penulis menggambarkan proses yang harus ditempuh untuk mengatasi permasalahan yang dihadapi di studio fhoto jpproject serta proses pengolahan data yang diperoleh agar menghasilkan laporan penelitian yang baik.pelaksanaan ini dilakukan pada bulan November sampai bulan desember 2021 yang mana awal pelaksanaan nya di mulai dari perencanaan penelitian,pelaksanaan penelitian sampai pembuatan laporan penelitian.

#### **1. Tahapan Penelitian**

Dalam penelitian ini dilakukan beberapa tahapan sebagai berikut:

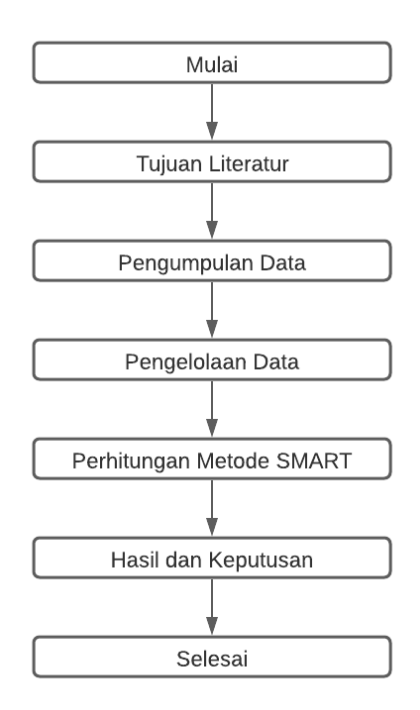

**Gambar 1**. Kerangka Penelitian

Pada tahap penelitian ini melakukan pengecekan kepustakaan yang terkait dengan penelitian, dan literatur tentang DSS diperoleh sebagai solusi dalam hal ini dengan mengambil beberapa alternatif yang ada pada metode ini [6]. Pengumpulan data dilakukan dengan tinjauan literatur yang terkait dengan penelitian guna mempermudah bagi peneliti dalam memperoleh data. Data yang dibutuhkan adalah data yang mengenai studiostudio foto yang ada di kota Medan dengan observasi dan wawancara untuk mengamati secara langsung objek penelitian yang sebenarnya terjadi di lapangan [19]. Setelah pengumpulan data di atas, maka dilakukan pengolahan data. Hal ini bertujuan untuk melakukan pengelompokan data menjadi memudahkan penulis untuk mengambil langkah selanjutnya. Pengolahan data diperlukan untuk melakukan perhitungan pada metode smart [21]. Langkah berikut nya yaitu proses perhitungan dengan metode smart yang akan di jelaskan secara detail dengan menggunakan rumus-rumus yang ada di metode smart supaya menghasilkan solusi keputusan yang sesuai[22], [23]. Dalam hal ini yaitu menentukan studio fhoto terbaik berdasarkan beberapa kriteria.

#### **2. Pengumpulan Data**

Pada tahap ini dilakukan pengumpulan data tentang pemilihan studio photo,semua tahap pada proses pengumpulan data tersebut diperoleh dari wawancara terhadap poin poin penting pada kriteria yang

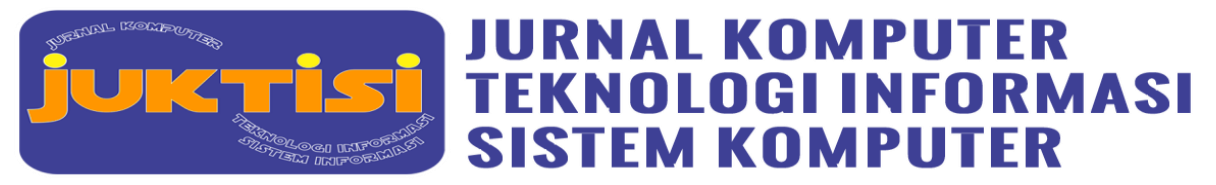

ditentukan[24], [25]. Dari hasil pengumpulan data diperoleh kriteria sebagai berikut :(1). Harga dengan sub kriteria Sangat Murah, Murah, Cukup Murah, Mahal, Sangat Mahal. Kriteria Harga bobotnya adalah 30% karena harga sebagai peran penting untuk meningkatkan studio tersebut.(2). Kualitas dengan sub kriteria Sangat Baik, Baik, Cukup Baik, Buruk, Sangat Buruk. Kriteria Kualitas bobotnya adalah 20% karena Kualitas sebagai kunci berhasilnya dari sebuah bisnis photography untuk mempertahankan costumer. (3). Fasilitas dengan sub kriteria Sangat Lengkap, Lengkap,Cukup Lengkap, Tidak Lengkap, Sangat Tidak Lengkap. Kriteria Fasilitas bobotnya adalah 25% karena fasilitas sebagai sarana utama dalam untuk memikat costumer. (4) Pelayanan dengan sub kriteria Sangat Cepat, Cepat, Cukup Cepat, Lama, Sangat Lama. Kriteria Tekstur bobotnya adalah 15% karena Pelayan dapat mempengaruhi penerimaan costumer.(5). Kepuasan Pelanggan dengan sub kriteria Sangat Baik, Baik, Cukup Baik, Buruk, Sangat Buruk. Kriteria Kepuasan bobotnya adalah 10% karena kepuasan dari hasil photo tersebut dapat membuat costumer ingin untuk mencobanya.

#### **3. Penggunaan Metode Smart**

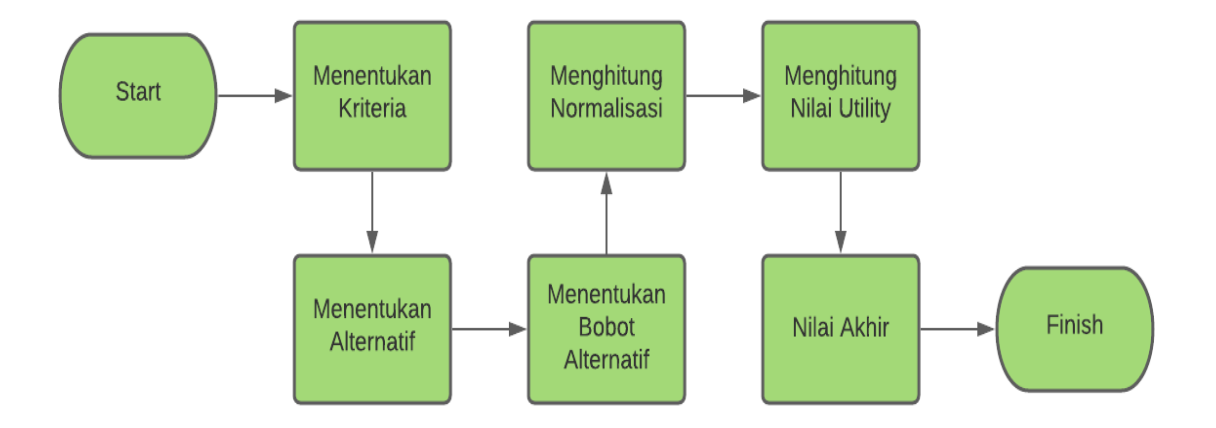

#### **Gambar 2.** Flowchart Metode Smart

Adapun langkah-langkah yang dilakukan dalam perumusan metode SMART pada studi kasus pemilihan Studio Fhoto ini adalah sebagai berikut :

- 1. Tentukan Kriteria yang digunakan saat pemilihan studio fhoto terbaik
- 2. Menentukan alternative pada studio fhoto terbaik di kota medan

Menentukan Bobot pada setiap alternatif dengan rumus :  $u_i(a_i) = \frac{c_{out} - c_{min}}{c_{min} - c_{min}}$  $\frac{c_{out} - c_{min}}{c_{max} - c_{min}}$  ....(1)

 $u_i(a_i)$  : Nilai utility kriteria ke-1

 $C_{max}$ : Nilai kriteria maksimal

 $C_{min}$ : Nilai kriteria minimum

: Nilai kriteria ke 1

3. Menghitung nilai normalisasi pada setiap kriteria alternatif

Normalisasi = ...  $(2)$ 

Normalisasi = Hasil dari nilai bobot kriteria baris i kolom ke j  $Wj$  = bobot kriteria pada baris i kolom ke j

∑wj = Hasil dari bobot kriteria pada baris i kolom ke j

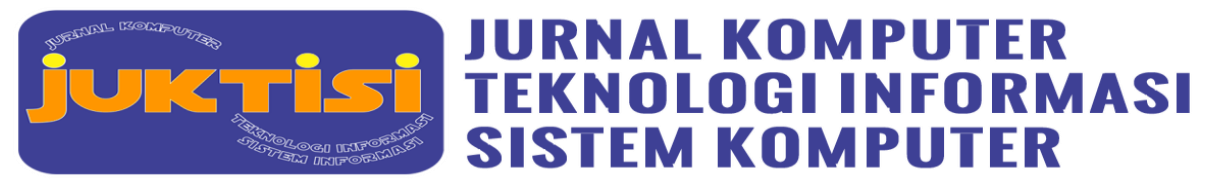

- 4. Menghitung Nilai Utility setiap alternatif  $u(ai) =$  .......(3) Wj = nilai pembobotan kriteria ke-j dan k kriteria *ui*(*ai*)=nilai utility kriteria ke-I untuk kriteria ke-i
- 5. Cara menghitung nilai akhir setiap kriteria  $U_i(a_i) = \sum_{j=1}^m$ =1 *WjUi(ai)s*

## **3. HASIL DAN PEMBAHASAN**

Dalam penelitian ini terdapat beberapa kriteria yang digunakan sebagai data perhitungan dalam proses pemeringkatan. Hal ini dilakukan untuk memilih studio foto terbaik yang dipilih dari beberapa alternatif studio foto. Langkah pertama dalam menghitung metode SMART adalah menentukan kriteria dan memasukkan bobot untuk kriteria tersebut. Data kriteria pemilihan studio photo terbaik dapat dilihat pada tabel di bawah ini.

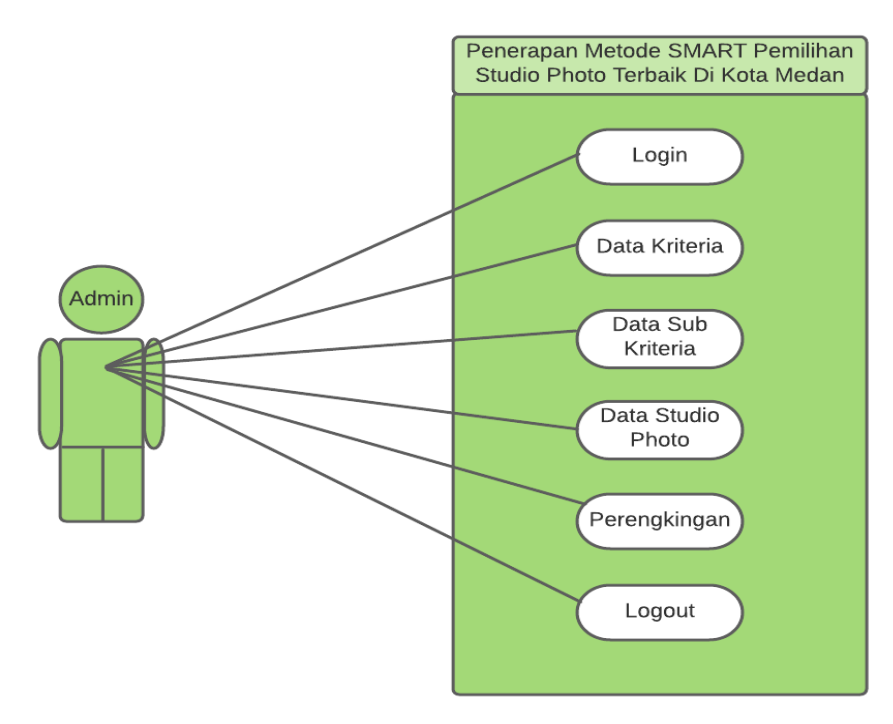

**Gambar 3**. Use Case spk studio photo

Gambar 3 diatas menunjukkan *use case diagram* yang dimiliki oleh aktor admin, yaitu Login, Data kriteria, Data sub kriteria, Data studio photo, Perangkingan dan Logout. Kemudian untuk *use case scenario* nya bisa dilihat pada table di bawah berikut ini.

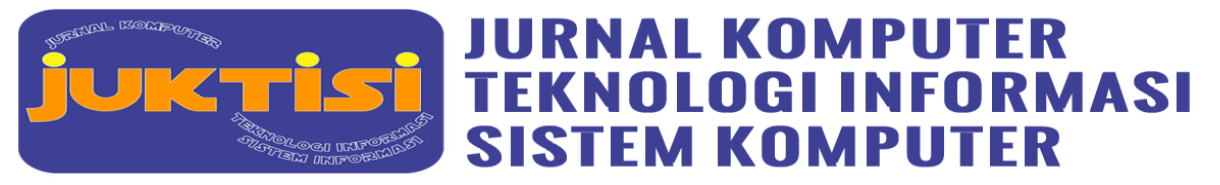

**Use case spk studio photo** Tujuan Mengijinkan admin untuk melakukan pencarian studio photo terbaik dengan menggunakan metode SMART Aktor Admin Kondisi awal Login tervalidasi dan valid Skenario utama 1. Admin melakukan create, update, edit pada data kriteria dan sub kriteria 2. Admin melakukan input nilai pada data alternatif 3. Program menampilkan perangkingan gizi balita terbaik Skenario Alternatif 1. Jika pada crud terjadi kesalahan, maka program akan menunjukkan pesan "error update data". 2. Jika pada input nilai tidak dilakukan secara keseluruhan maka program akan menampilkan "cant updating data, because nilai is null". Kondisi Akhir Logout

**Tabel 1.** Use case spk studio photo

#### **Perancangan Metode SMART**

Dalam penerapan metode SMART ini pemilihan studio photo ada beberapa hal yang perlu dilakukan sebelum melakukan perhitungan nilai, salah satunya yaitu :

1) Menentukan Kriteria Penilaian

Terdapat 5 Kriteria yang didapatkan dari studio photo di kota medan. Kriteria penilaian ini Kriterianya adalah :

- a) Harga (C1)
- b) Kualitas (C2)
- c) Fasilitas (C3)
- d) Pelayanan (C4)
- e) Kepuasan Pelanggan (C5)
- 2) Menentukan bobot kriteria

Pemberian bobot kriteria didapat melalui hasil wawancara dan berdasarkan pada pemberian bobot terbesar hingga bobot terkecil dengan maksimum jumlah interval 100-0 dan dijadikan nilai default pada sistem. Kemudian semua nilai tersebut dijumlahkan. Maka hasil penentuan bobot kriteria seperti pada Tabel 1.

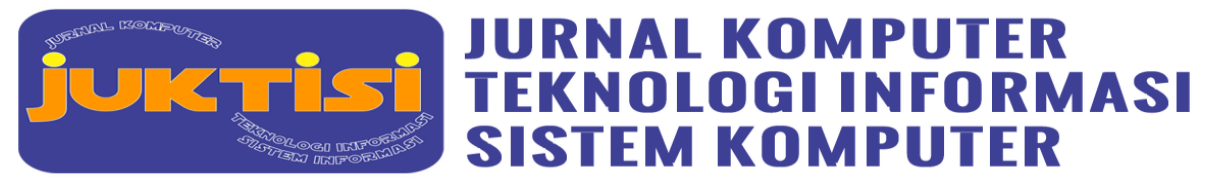

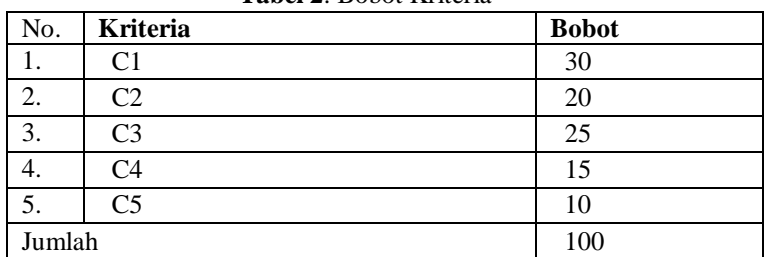

#### **Tabel 2**. Bobot Kriteria

#### 3) Menghitung Normalisasi

Setelah didapat nilai untuk setiap kriteria, kemudian dilakukan normalisasi, yaitu dengan membagi antara nilai bobot kriteria dengan jumlah nilai menggunakan persamaan.

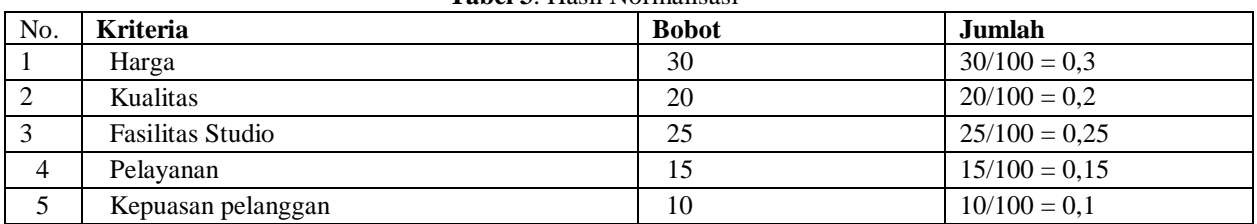

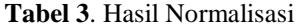

4) Memberikan nilai parameter kriteria

Memberikan nilai parameter kriteria. Nilai tersebut bisa dilihat pada Tabel 3.

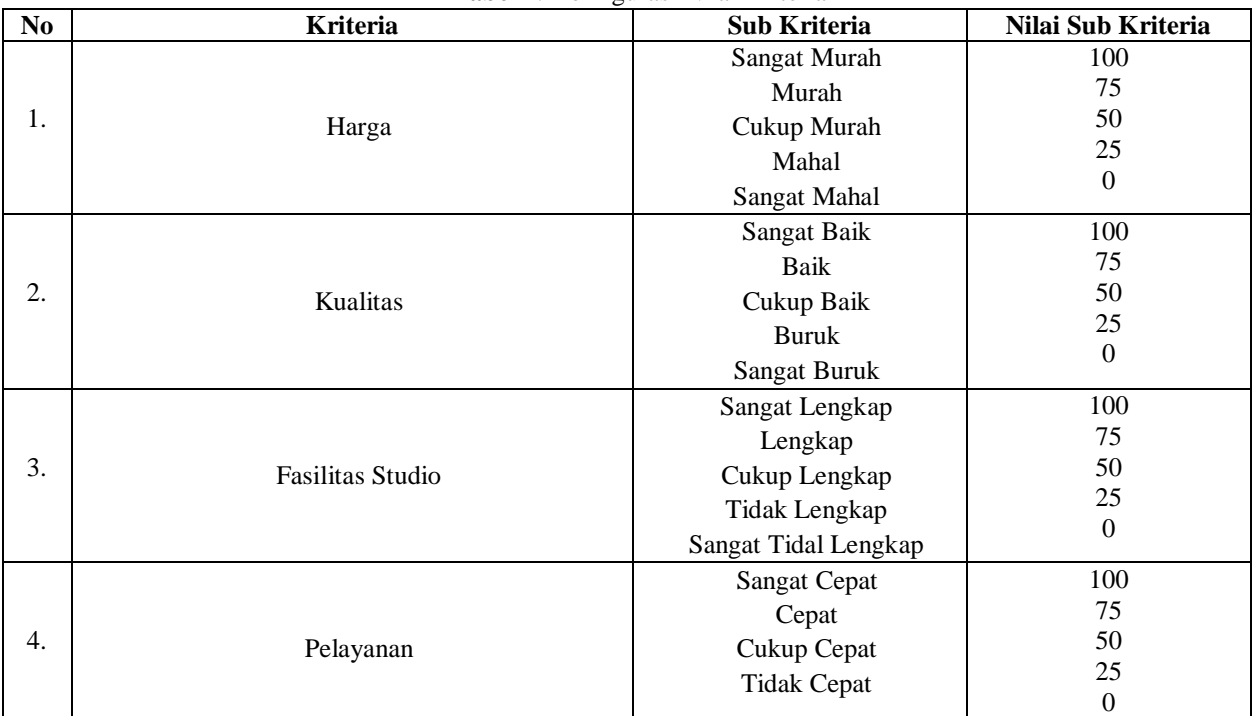

## **Tabel 4**. Konfigurasi Nilai Kriteria

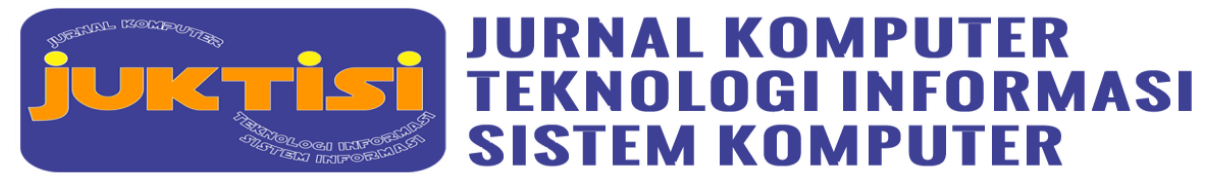

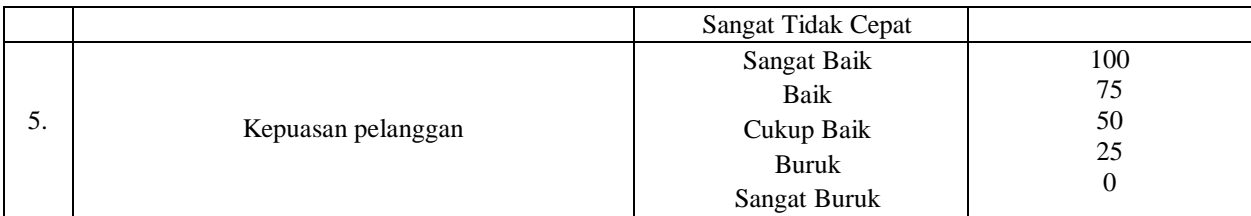

#### 5) Menentukan Nilai Utiliti

Nilai-nilai kriteria tersebut kemudian dikonversikan menjadi sebuah nilai kriteria data baku untuk menentukan nilai utiliti yang didapat dari persamaan. Dengan perthitungannya bisa dilihat sebagai berikut.

$$
U100 = \frac{100 - 0}{100 - 0} * 100 = 1
$$
  
\n
$$
U75 = \frac{75 - 0}{100 - 0} * 100 = 0,75
$$
  
\n
$$
U50 = \frac{50 - 0}{100 - 0} * 100 = 0,50
$$
  
\n
$$
U25 = \frac{25 - 0}{100 - 0} * 100 = 0,25
$$
  
\n
$$
U0 = \frac{0 - 0}{100 - 0} * 100 = 0,0
$$

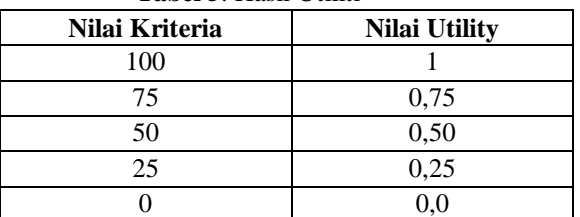

**Tabel 5**. Hasil Utiliti

6) Menentukan Hasil Akhir

Hasil dari metode SMART ini adalah untuk mendapatkan hasil analisis data standar tertinggi untuk setiap alternatif. Penentuan hasil akhir yang memerlukan data pengganti dilakukan dengan mengalikan nilai normalisasi bobot acuan (wj) dengan nilai parameter yang menjadi nilai utilitas (ui(ai)). Oleh karena itu, nilai dari masing-masing alternatif ini dapat diranking.

 $A1 = (25 \times 0.25) + (100 \times 1) + (100 \times 1) + (100 \times 1) + (100 \times 1)$ 

 $= 6,25 + 100 + 100 + 100 + 100$ 

 $= 406,25$ 

 $A2 = (0 \times 0.0) + (50 \times 0.5) + (75 \times 0.75) + (25 \times 0.25) + (50 \times 0.5)$ 

 $= 0 + 25 + 56,25 + 6,25 + 25$ 

$$
=112,25
$$

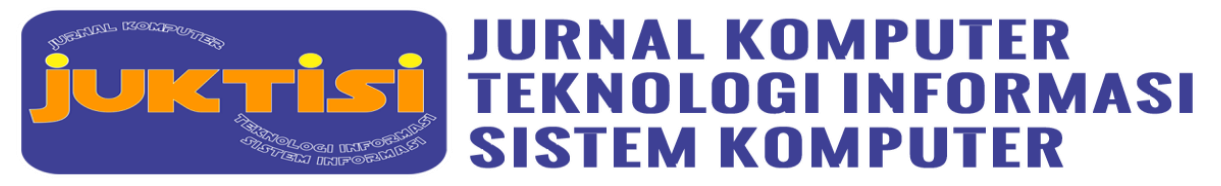

A3 = (25 x 0,25) + (100 x 1) + (75 x 0,75) + (100 x 1) + (100 x 1) = 6,25 + 100 + 56,25 + 100 + 100 = 362,5 A4 = (25 x 0,25) + (25 x 0,25) + (50 x 0,5) + (0 x 0,0) + (25 x 0,25) = 6,25 + 6,25 + 25 + 0 + 6,25 = 43,75 A5 = (50 x 0,5) + (50 x 0,5) + (25 x 0,25) + (25 x 0,25) + (50 x 0,5) = 25 + 25 + 6,25 + 25 + 25 = 87,5 A6 = (50 x 0,5) + (75 x 0,75) + (50 x 0,5) + (25 x 0,25) + (50 x 0,5) = 25 + 56,25 + 25 + 6,25 + 25 = 137,5 A7 = (50 x 0,5) + (25 x 0,25) + (25 x 0,25) + (50 x 0,5) + (0 x 0,0) = 25 + 6,25 + 6,25 + 25 + 0 = 62,5 A8 = (100 x 1) + (50 x 0,5) + (50 x 0,5) + (25 x 0,25) + (25 x 0,25) = 100 + 25 + 25 + 6,25 + 6,25 = 162,5 A9 = (0 x 0,0) + (25 x 0,25) + (0 x 0,0) + (25 x 0,25) + (0 x 0,0) = 0 + 6,25 + 0 + 6,25 + 0 = 12,5 A10 = (100 x 1) + (75 x 0,75) + (50 x 0,5) + (25 x 0,25) + (50 x 0,5) = 100 + 56,25 + 25 + 25 + 25 = 231,25

#### **Implementasi Sistem**

Pada halaman login dapat diinput username dan password

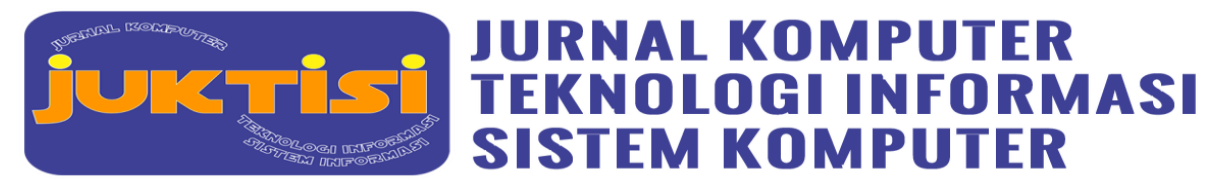

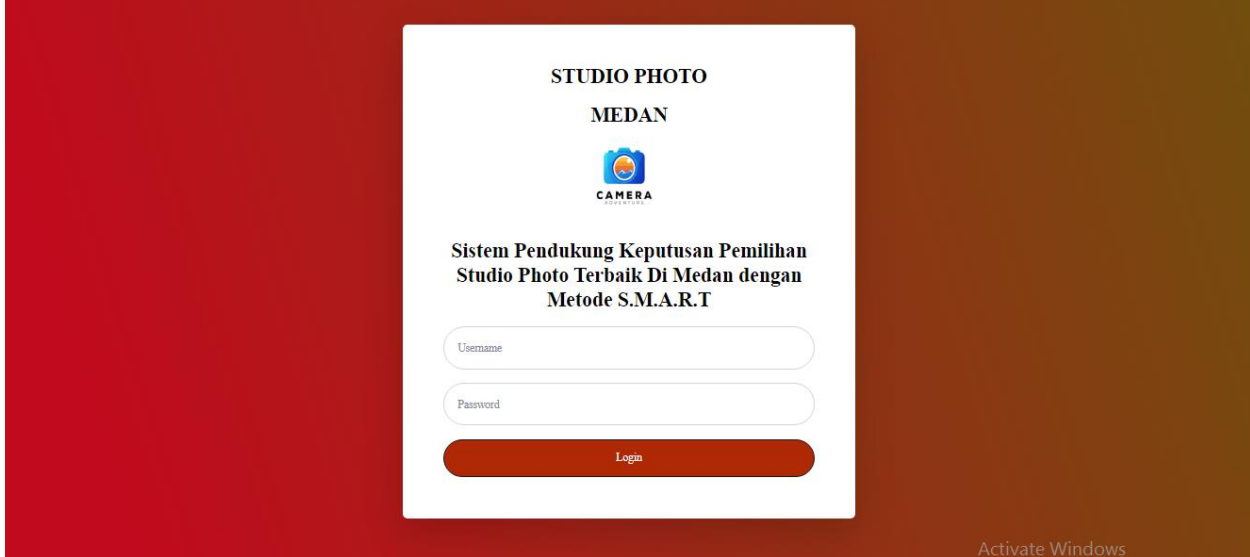

**Gambar 4**. Halaman Login

Pada gambar 4 user melakukan inputan username dan password yang telah disediakan, kemudian masukkan username dan passwordnya agar masuk ke halaman utama pada website ini. Setelah login maka akan masuk ke halaman utama:

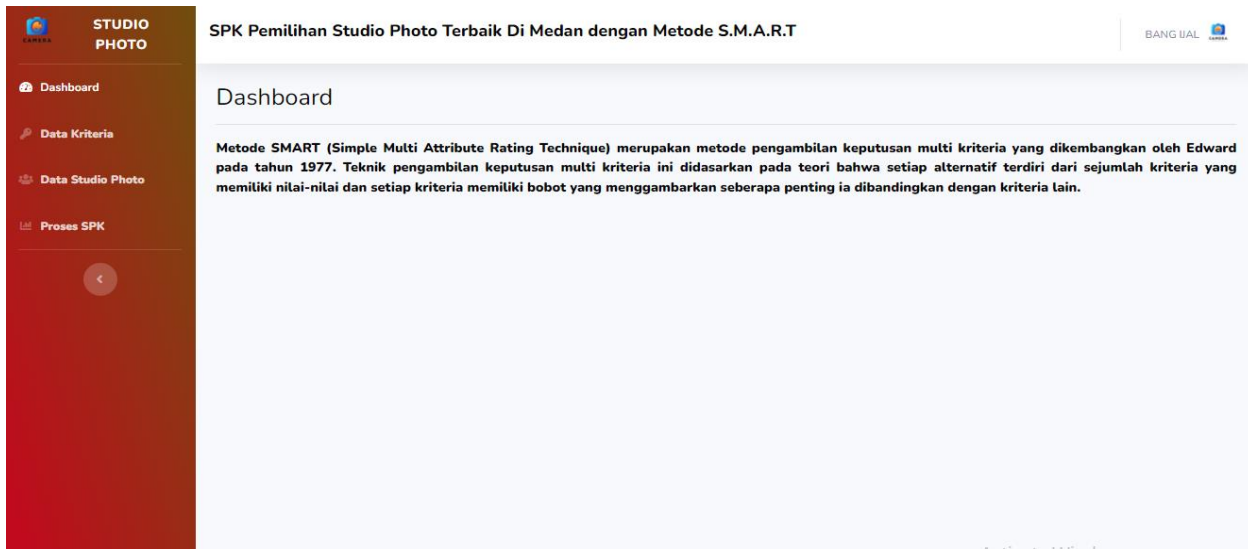

# **Gambar 5**. Dashboard

Pada gambar 5 terdapat Pada halaman dashboard adalah tampilan awal program. Pada halaman ini hanya terdapat penjelasan mengenai metode yang digunakan dalam program ini. Proses selanjutnya adalah menambahkan keriteria penilaian dan data bobot untuk setiap kriteria.

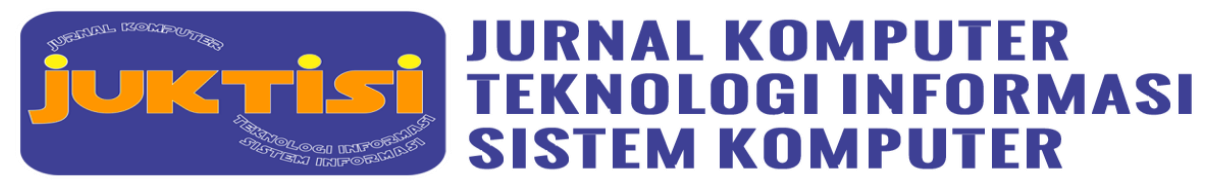

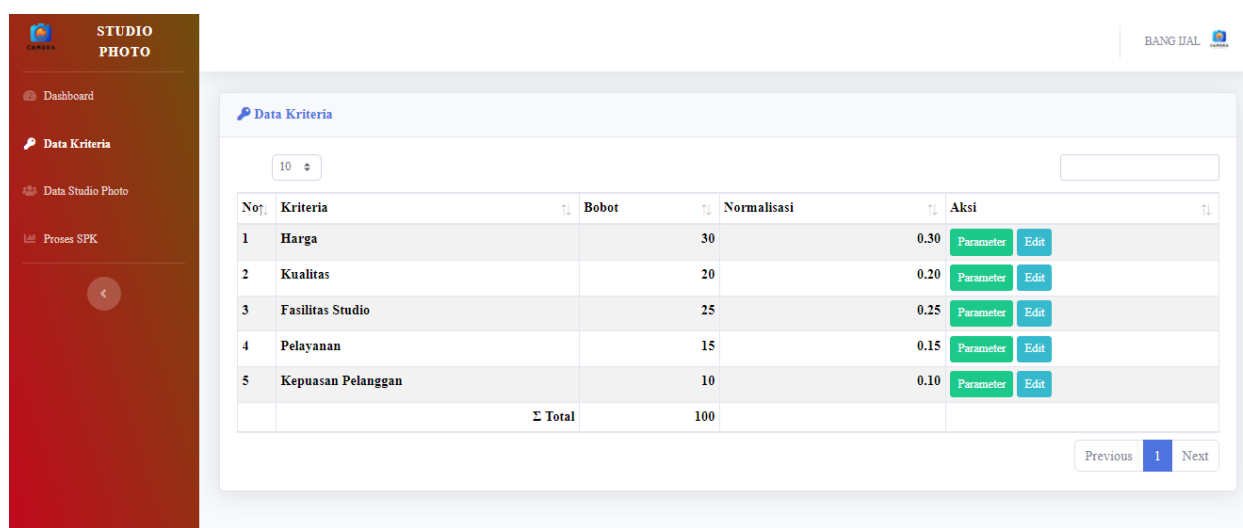

#### **Gambar 6**. Data Kriteria

Pada gambar ke 6 merupakan tampilan Data Kriteria dimana terdapat 5 kriteria dengan bobot dan nilai normalisasinya, kemudian admin bias menambahkan parameter pada setiap kriteria. Setelah menginput Kriteria, kemudian menambahkan data alternatif.

| ø<br><b>STUDIO</b><br>CAMERA<br><b>РНОТО</b> |                | SPK Pemilihan Studio Photo Terbaik Di Medan dengan Metode S.M.A.R.T |                    |                                            | BANG UAL |  |  |  |  |  |
|----------------------------------------------|----------------|---------------------------------------------------------------------|--------------------|--------------------------------------------|----------|--|--|--|--|--|
| <b><i>@</i></b> Dashboard                    |                | <b>2: Data Studio Photo</b>                                         |                    |                                            |          |  |  |  |  |  |
| <b>Data Kriteria</b>                         |                | + Tambah Studio Photo                                               |                    |                                            |          |  |  |  |  |  |
| <b>場 Data Studio Photo</b>                   | Show           | $10 \div$ entries                                                   |                    | Search:                                    |          |  |  |  |  |  |
| Let Proses SPK                               | <b>Not</b>     | <b>Nama Studio Photo</b>                                            | 11                 | Aksi                                       | TI.      |  |  |  |  |  |
| $\langle \cdot \rangle$                      | 1              | Jpproject                                                           | Input Nilai        | Edit  <br>Hapus<br><b>Lihat Nilai</b>      |          |  |  |  |  |  |
|                                              | 2              | <b>Sankoara</b>                                                     | <b>Input Nilai</b> | Hapus<br><b>Lihat Nilai</b><br>Edit        |          |  |  |  |  |  |
|                                              | з              | <b>Dot.Photography</b>                                              | <b>Input Nilai</b> | Hapus<br>Edit<br><b>Lihat Nila</b>         |          |  |  |  |  |  |
|                                              | 4              | <b>Mario Photo Studio</b>                                           | <b>Input Nilai</b> | Hapus<br><b>Lihat Nilai</b><br>Edit        |          |  |  |  |  |  |
|                                              | 5              | <b>New York Art Bridal</b>                                          | <b>Input Nilai</b> | <b>Lihat Nilai</b><br>Hapus<br>Edit        |          |  |  |  |  |  |
|                                              | 6              | <b>12 Photography</b>                                               | <b>Input Nilai</b> | <b>Hapus</b><br>Edit<br><b>Lihat Nilai</b> |          |  |  |  |  |  |
|                                              | $\overline{7}$ | <b>Mandiri Photo Studio</b>                                         | Input Nilai        | Hapus<br>Edit<br><b>Lihat Nilai</b>        |          |  |  |  |  |  |
|                                              | 8              | Singa Perkasa Media                                                 | <b>Input Nilai</b> | Hapus<br>Edit<br><b>Lihat Nilai</b>        |          |  |  |  |  |  |
|                                              | 9              | <b>Merpati Photography</b>                                          | <b>Input Nilai</b> | Lihat Nilai<br>Edit<br>Hapus<br>e Windows  |          |  |  |  |  |  |
|                                              |                |                                                                     |                    |                                            |          |  |  |  |  |  |

**Gambar 7**. Data Alternatif

Pada gambar 7,menambahkan data alternatif yang telah disurvei diberbagai tempat di Kota Medan sebanyak 25 data alternatif dan menginput masing – masing nilai dari alternatif.

#### **Hasil Perhitungan Aplikasi Web:**

Pada tahap ini terjadi proses perangkingan atau perhitungan hasil akhir dari proses normalisasi. Hasil perhitungan proses perangkingan alternatif ditunjukkan pada Gambar 8 dibawah ini.

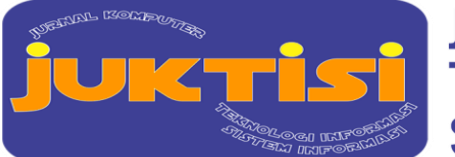

# **JURNAL KOMPUTER TEKNOLOGI INFORMASI SISTEM KOMPUTER**

#### **E-ISSN: xxxx-xxx Volume 01 No 01 Edisi Juni 2022 Hal 1-15**

*<https://ejurnal.lkpkaryaprima.id/index.php/juktisi>*

| 223 Data Studio Photo |                |                           |       | <b>Nama Studio Photo</b>   |               |               |                                   |
|-----------------------|----------------|---------------------------|-------|----------------------------|---------------|---------------|-----------------------------------|
|                       | Rank           |                           |       | Hasil<br>11.00             |               |               |                                   |
| <b>IM Proses SPK</b>  |                | Trijaya Photography       |       |                            |               |               |                                   |
|                       |                | Kriteria                  | Nilai | <b>Bobot</b>               | Cmax-Couti(a) | Cmax-Cmin (b) | a/b                               |
|                       |                | Harga                     | 0.75  | 0.3                        | 0.45          | 0.25          | 1.80                              |
|                       |                | Kualitas                  | 0.5   | 0.2                        | 0.55          | 0.25          | 2.20                              |
|                       |                | <b>Fasilitas Studio</b>   | 0.5   | 0.25                       | 0.5           | 0.25          | 2.00                              |
|                       |                | Pelayanan                 | 0.75  | 0.15                       | 0.6           | 0.25          | 2.40                              |
|                       |                | Kepuasan Pelanggan        | 0.75  | 0.1                        | 0.65          | 0.25          | 2.60                              |
|                       |                |                           |       |                            |               |               |                                   |
|                       | $\overline{2}$ | <b>Casa Photography</b>   |       |                            |               |               | 8.00                              |
|                       |                | Kriteria                  | Nilai | <b>Bobot</b>               | Cmax-Couti(a) | Cmax-Cmin (b) | a/b                               |
|                       |                | Harga                     | 1     | 0.3                        | 0.7           | 0.5           | 1.40                              |
|                       |                | Kualitas                  | 0.75  | 0.2                        | 0.8           | 0.5           | 1.60                              |
|                       |                | <b>Fasilitas Studio</b>   | 0.75  | 0.25                       | 0.75          | 0.5           | 1.50                              |
|                       |                | Pelayanan                 | 1     | 0.15                       | 0.85          | 0.5           | 1.70                              |
|                       |                | <b>Kepuasan Pelanggan</b> | 0.5   | 0.1                        | 0.9           | 0.5           | 1.80                              |
|                       |                |                           |       | <b>New York Art Bridal</b> |               |               |                                   |
|                       | 3              |                           |       | 6.00                       |               |               |                                   |
|                       |                | Kriteria                  | Nilai | <b>Bobot</b>               | Cmax-Couti(a) | Cmax-Cmin (b) | a/b                               |
|                       |                | Harga                     | 0.5   | 0.3                        | 0.2           | 0.25          | 0.80                              |
|                       |                | Kualitas                  | 0.5   | 0.2                        | 0.3           | 0.25          | 1.20<br><b>Activate Windows</b>   |
|                       |                | <b>Fasilitas Studio</b>   | 0.25  | 0.25                       | 0.25          | 0.25          | Go to Settings to activate Windov |

**Gambar 8**. Hasil Perhitungan Semua Proses Rangking Alternatif

Berdasarkan perhitungan pada gambar 8, maka diperoleh hasil bahwa: Trijaya Photograhpy menduduki peringkat pertama dengan hasil nilai (11.00), Casa Photography menduduki peringkat kedua dengan hasil nilai (8.00), New York Art Bridai menduduki peringkat ketiga dengan hasil nilai (6.00), After Photography menduduki peringkat keempat dengan hasil nilai (5.50), Frog Photography menduduki peringkat kelima dengan hasil nilai (5.50), nilainya sama dengan After Photography, akan tetapi After Photography menang dalam hal penilaian tertentu.

# **4. KESIMPULAN**

Berdasarkan penelitian Sistem Pendukung Keputusan, hasil perangkingan dalam pemilihan Studio Photo terbaik di Medan menggunakan metode SMART (Simple Multi Attribut Rating Technique) dibuat melalui aplikasi berbasis web yang memudahkan kami dalam memilih Studio Photo terbaik, dan terdapat 5 kriteria, 25 alternatif yang menjadi pertimbangan kami dalam memilih Studio Photo terbaik. Hasil akhir yang diharapkan adalah diperolehnya Studio Photo terbaik di Kota Medan untuk mengetahui dalam pemilihan Studio Photo yang mana akan dikunjungi untuk keperluannya. Berdasarkan hasil dan perbandingan total pada perhitungan manual dan aplikasi berbasis web diatas, didapatkan hasil rangking tertinggi dari Kandidat Studio Photo yaitu Casa Photography berada di urutan pertama, kemudian yang kedua Lensa Photography dan yang ketiga Singa Perkasa Media. Diharapkan pada penelitian ini dapat memberikan solusi pada setiap pembaca agar menemukan Studio Photo terbaik di Medan dan diharapkan juga penelitian berikutnya ini dapat meningkatkan performa dari metode SMART atau juga dapat menggunakan metoden lainnya.

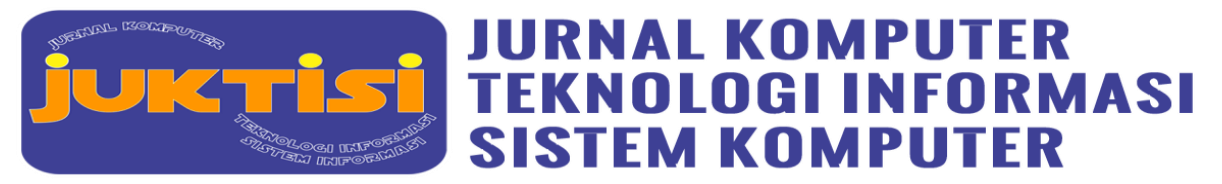

#### **REFERENCES**

- [1] J. Wiryanto, Sherry, and R. Teguh, "Sistem Pendukung Keputusan Karyawan Teladan Pada CV. Studio Foto Raja Palembang Menggunakan Metode SMART (Simple Multi Attribute Rating Technique)," *e-print MDP*, no. x, pp. 1–10, 2017.
- [2] F. B. Web, "REKAYASA SISTEM INFORMASI PROMOSI DAN PENGELOLAAN JASA STUDIO FOTO BERBASIS WEB Rosdiana 1) , Denny Kurniadi 2) , Asrul Huda 3) 1," *J. Vokasional Tek. Elektron. dan Inform.*, vol. 7, no. 2, pp. 21–32, 2019.
- [3] D. Dedi, A. Sidik, M. Raya, and M. B. Ryando, "Perancangan Sistem Informasi Promosi Jasa Foto dan Studio Musik Pada M2N Studio Production," *J. Sisfotek Glob.*, vol. 11, no. 1, pp. 48–52, 2021, doi: 10.38101/sisfotek.v11i1.344.
- [4] Nurhayat Komala Sari ; Yulius Palumpun, "SISTEM PENDUKUNG KEPUTUSAN PEMILIHAN KAMERA MENGGUNAKAN METODE SIMPLE MULTI ATTRIBUTE RATING TECHNIQUE (SMART) BERBASIS WEB (Studi Kasus: Toko Hunting Jayapura)," *J. Teknol. Inf.*, vol. 9, no. 1, pp. 1–10, 2021.
- [5] F. Rohman and N. Savero, "Implementasi Sistem Informasi Berbasis Web Pada Noni Foto Studio Jakarta," *Indones. J. Netw. Secur.*, vol. 7, no. 4, pp. 13–19, 2018.
- [6] F. S. Bufra, S. Defit, and G. W. Nurcahyo, "Sistem Pendukung Keputusan Menggunakan Metode Simple Additive Weighting dalam Meningkatkan Pendapatan Jasa Fotografi (Studi Kasus : Studio Foto Onewaycreative di Kota Padang)," *J. Inform. Ekon. Bisnis*, vol. 2, no. 4, pp. 111–116, 2020, doi: 10.37034/infeb.v2i4.53.
- [7] A. Sanjaya, D. M. Khairina, and S. Maharani, "Rekomendasi Pembelian Grosir Pada Toko Mainan Menggunakan Metode Simple Multi Attribute Rating Technique (SMART) dengan Google Maps," *Pros. Semin. Sains dan Teknol. FMIPA Unmul*, vol. 1, no. 1, 2015.
- [8] M. I. Ukkas, H. Pratiwi, and D. Purnamasari, "Sistem Pendukung Keputusan Penentuan Supplier Bahan Bangunan Menggunakan Metode Smart (Simple Multi Attribute Rating Technique) Pada Toko Bintang Keramik Jaya," *Sebatik*, vol. 16, no. 1, pp. 34–43, 2016, doi: 10.46984/sebatik.v16i1.73.
- [9] T. Pradita and A. Mubarok, "Sistem Informasi Pelayanan Jasa pada Lucky Photo," *J. Teknol. dan Inf.*, vol. 11, no. 1, pp. 81–95, 2021, doi: 10.34010/jati.v11i1.4225.
- [10] I. M. K. P. Sofiandi and D. Deli, "Studi Komparasi Hasil Foto Dan Video Antara Mirrorless Camera Dan Iphone," *Conf. Business, Soc. Sci. Innov. Technol.*, pp. 903–911, 2021.
- [11] A. D. Kurniadi and D. R. Prehanto, "Rancang Bangun Sistem Pencarian Lokasi Usaha Dengan Metode Smart Bagi Pengusaha Baru," vol. 02, no. 02, pp. 24–29, 2021.
- [12] A. Junianti, "SISTEM PENDUKUNG KEPUTUSAN MENGGUNAKAN METODE SIMPLE MULTI ATTRIBUTE RATING TECHINUQE (SMART) UNTUK PENILAIAN KINERJA KARYAWAN PADA PT. TRANS ENGINEERING SENTOSA," *J. Pelita Inform.*, vol. 8, pp. 143–148, 2019.
- [13] J. Sembiring, . Ambiyar, and U. Verawardina, "Implementasi Metode Simple Multi Attributerating Technique (SMART) dalam Keputusan Pemilihan Model Pembelajaran di Masa Pandemi Covid-19," *Techno.Com*, vol. 20, no. 2, pp. 232–244, 2021, doi: 10.33633/tc.v20i2.4381.
- [14] M. Safii, D. Anggi Saputri, A. dan STIKOM Tunas Bangsa, and J. A. Jend Sudirman Blok No, "PENERAPAN METODE SIMPLE MULTI ATTRIBUTE RATING TECHNIQUE (SMART) SEBAGAI MOTIVASI PEGAWAI DALAM PENINGKATAN PRESTASI," *J. Mantik Penusa*, vol. 2, no. 2, pp. 169–174, 2018, [Online]. Available: http://e-jurnal.pelitanusantara.ac.id/index.php/mantik/article/view/496.
- [15] J. P. Sari and M. Yusa, "Penentuan Karyawan Terbaik Pada Collection PT. PANIN Bank Menggunakan Metode SMART," *J. Pseudocode*, vol. 7, no. 2, pp. 157–164, 2020, doi: 10.33369/pseudocode.7.2.157-164.
- [16] N. Shodik, N. Neneng, and I. Ahmad, "Sistem Rekomendasi Pemilihan Smartphone Snapdragon 636 Menggunakan Metode Simple Multi Attribute Rating Technique (Smart)," *J. Nas. Pendidik. Tek. Inform.*, vol. 7, no. 3, p. 219,

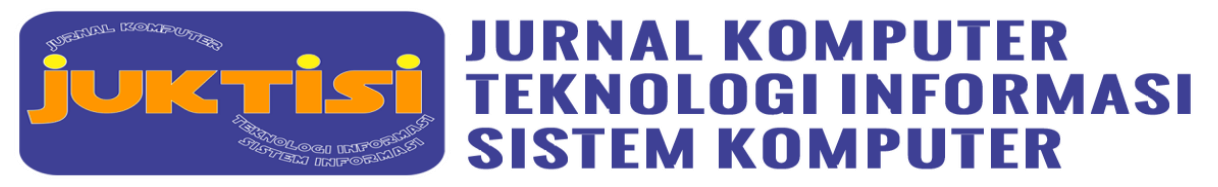

2019, doi: 10.23887/janapati.v7i3.15727.

- [17] R. S. Hayati, R. N. Sari, Hardianto, E. Syahrin, F. P. Nasution, and Daifiria, "The Implementation of Smart Method for the Selection of Concentration Computer Engineering Courses at the University Potensi Utama," *2019 7th Int. Conf. Cyber IT Serv. Manag. CITSM 2019*, pp. 2–6, 2019, doi: 10.1109/CITSM47753.2019.8965374.
- [18] F. Nasher and M. W. Fratama, "Sistem Pendukung Keputusan Kemajuan Yayasan Menggunakan Metode SMART ( Simple Multi Attribute Rating Technique ) (Studi Kasus : Yayasan Pendidikan Daarut Taqwa Asyamsuriyyah Sabandar)," *Media J. Inform.*, vol. 12, no. 1, pp. 29–32, 2020, doi: 10.35194/mji.v12i1.1190.
- [19] M. Aidah and H. Rasmita, "Sistem Pendukung Keputusan Pemilihan Destinasi Wisata Di Sulawesi Tengah Menggunakan Metode SMART," vol. 7, no. 2, pp. 25–36, 2018.
- [20] A. Tua, R. Hakim, I. L. Sardi, Y. Firdaus, and A. Wibowo, "Sistem Pendukung Keputusan Pemilihan Tenaga Kerja Profesional Bidang Konstruksi Menggunakan Metode SMART ( Simple Multi Attribute Rating Technique )," *e-Proceeding Eng.*, vol. 8, no. 2, pp. 3564–3576, 2021.
- [21] A. Widarma, Y. H. Siregar, M. D. Irawan, and S. Fadhillah, "Sistem Pendukung Keputusan Menentukan Tempat KKN (Kuliah Kerja Nyata) Menggunakan Metode Logika Fuzzy," *CESS (Journal Comput. Eng. Syst. Sci.*, vol. 5, no. 2, p. 299, 2020, doi: 10.24114/cess.v5i2.19665.
- [22] L. O. Jodi and B. D. Meilani, "Sistem Pendukung Keputusan Penerimaan Pegawai Dengan Metode Smart (Simple Multi Attribute Rating Technique) Pada Cv. Terus Jaya," *Inst. Teknol. Adhi Tama Surabaya Semin. Nas. Sains dan Teknol. Terap.*, vol. 9, pp. 35–40, 2021.
- [23] Nadia Tiara Rahman and Iswati Nur Kholifah, "Sistem Pendukung Keputusan Untuk Pemilihan Smartphone Dengan Menggunakan Metode Smart (Simple Multy Attribute Rating)," *J. Fasilkom*, vol. 10, no. 3, pp. 184–191, 2020, doi: 10.37859/jf.v10i3.2320.
- [24] M. Safrizal, "Sistem Pendukung Keputusan Pemilihan Karyawan Teladan dengan Metode SMART (Simple Multi Attribute Rating Technique)," *J. CoreIT*, vol. 1, no. 2, pp. 25–29, 2015.
- [25] C. L. Freshtiya Beby Larasati, Agil Gilang Pamungkas, Rahma Mardiani, Tania Utami Lubis and W. Syahputra, "Penerapan Metode SMART (Simple Multi Attribute Rating Technique) Dalam Merekomendasikan Jenis Sapi Terbaik Untuk Peternakan Sapi Potong," *Sainteks 2020*, vol. 2, pp. 7–10, 2020.